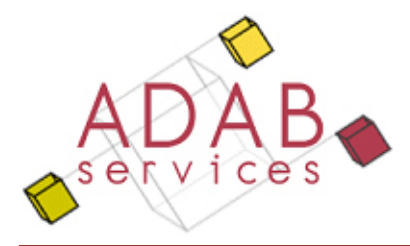

# Formation ArchiCAD niveau 1

## Plan de cours

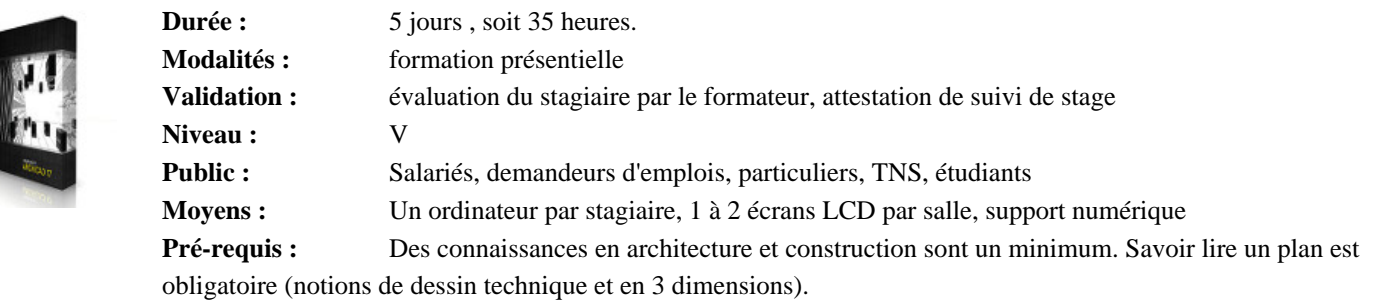

Objectifs : ArchiCAD est un logiciel d'architecture édité par la société hongroise Graphisoft. Outil spécifiquement destiné aux architectes, ArchiCAD exploite de nombreux concepts novateurs tels que le Virtual Building. Vous apprendrez au cours de cette formation archiCAD à utiliser les outils architectoniques et le navigateur pour la modélisation et l'exploitation de la maquette BIM. Vous pourrez communiquer votre projet, de façon complète

grâce

aux outils de documentation et à la mise en page jusqu'au rendu!

### **Plan de cours proposé :**

#### **1. Explication du BIM 14. Création d'éléments 3D 24. Importation d'un .dwg**<br> **14. Création d'éléments 3D 24. Importation d'un .dwg**<br>
Plan de géomètre (courbes our les Les attendus reglementaires **.** Murs simples **.** Murs simples **.** Plan de géomètre (courbes ou points de Les dimensions du bim **.** Insertion portes/fenêtres **.** Insertion **.** Insertion **.** Insertion **.** Insertion **.** Inser **Insertion** portes/fenêtres **.** Comprehension des principaux interets du bim pour cha**Buteintervenant .** Les outils du bim **.** Poutres, **25. Modélisation de terrain**<br> **25. Modélisation de terrain**<br> **25. Modélisation de terrain .** Explication d'un flux de travail collaboratif **.** Dalles simples **.** Par points, **.** Par points, **.** Courbes de niveaux **.** Les nouveaux acteurs du bim **.** Exemple de travail bim au sein d'un logiciel « **binkbile Les Calques**<br>La charte bim **1.** La charte bim **.** Introduction **26. Opérations booléennes**<br> **26. Opérations booléennes**<br> **26. Opérations booléennes** Palette calques rapides, Les Priorités de calques 2. Introduction à Archicad **27.** Outils de documentation **16. Eléments composites .** Cotations automatiques, **3.** Visualisation de l'Interface **.** Commandes **.** Intersections **4.** Logique d'ArchiCAD 17. Coupes, facades **...** Alcohures symbole et image Le Navigateur **. .** Plan de coupe des étages,<br>Dessin en 2D **.** Génération de Coupes. **Génération de Façades 5. Configuration avant projet**  $\begin{array}{|c|c|c|c|c|} \hline \textbf{18. Cotation des plans} & \textbf{19.} & \textbf{10.} \ \hline \end{array}$ **Echelle, notion de zoom 18. Cotation des plans**<br>Unités de travail **19** Création d'escaliers et trémie **30.** Combinaison de calques et options **Création d'escaliers et trémie**<br>3 méthodes **6. Outils de sélection**<br> **6. Outils de sélection**<br> **8. Sélection multiple**<br> **8. Sélection multiple**<br> **8. Sélection multiple .** Sélection multiple **.** Coupes 3D **20. Toiture .** Documents 3D **.** Documents 3D **7.** Aides de dessin **.** Simple, Simple, Complexe **22.** Les Vues<br>Modifications en 3D<br>**22.** Les Vues<br>Plans de masse, **8. Coordonnées et précision** <br> **8. Coordonnées et précision** <br> **1 a .** Modifications en 3D . Plans de masse, plans de masse, plans de masse, plans de masse, plans de masse, plans de masse, plans de masse, plans de mas Saisie des coordonnées 21. La mise en page et l'Organisateur : Zones,<br>Cartouche automatique, Coupes, Coupes, **9. Application dessin 2D .** Cartouche automatique, **.** Coupes, **.** Coupes, **.** Coupes, **.** Texte automatique, **.** Facades Texte automatique, 10. Palettes contextuelles **.** Placer les vues sur les mises en page **11. Outils 2D et paramètrages** 22. Les Favoris **.** Ligne, **.** Moteurs de rendu, **Polyligne, 23. Objets et bibliothèques** Cercle, Végétation, personnages, Végétation, personnages,<br>Aménagement intérieur/ extérieur, Arc avec leurs options par défaut **.** Aménagement intérieur/ extérieur, **34. Types de fichiers**<br> **.** Gestionnaire de bibliothèques **.** Principaux: pln, pla, **12. Structure 12. Structure 12. Structure 12. Structure 12. Structure 12. Structure 12. Structure 12. Structure 12. Structure 12. Structure 12. Structure 12. Structure 12. Structure 12. Structure 12. Structure 12. Structu .** Notion d'étages et niveaux

- 
- -
- 
- 
- **28. Outils hachure et zone**
- **29. Nomenclatures et listes** 
	-
- 
- -
- -
	-
	-
	-
- **33. Points de vue et rendu**
	-
	-
	-
- 
- Principaux: pln, pla, bpn...<br>Sauvegarde
- 
- **35. L'impression et les jeux de publication**

**.** Paramètres

### **13. Projet maison individuelle ou projet .** collectif **.** Importer un dessin comme fond de plan **.** Mettre à l'échelle

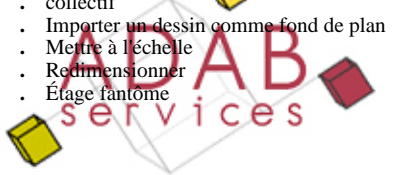